# **Louisiana Fire Service Equipment Exchange**

For use by Louisiana fire service to buy/sell/trade fire service equipment between fire departments in Louisiana. Non-fire service and/or commercial solicitations are not allowed.

#### **Getting Started**

Go to<https://groups.google.com/forum/#!forum/equipment-exchange>(You may copy and paste this link to your browser window)

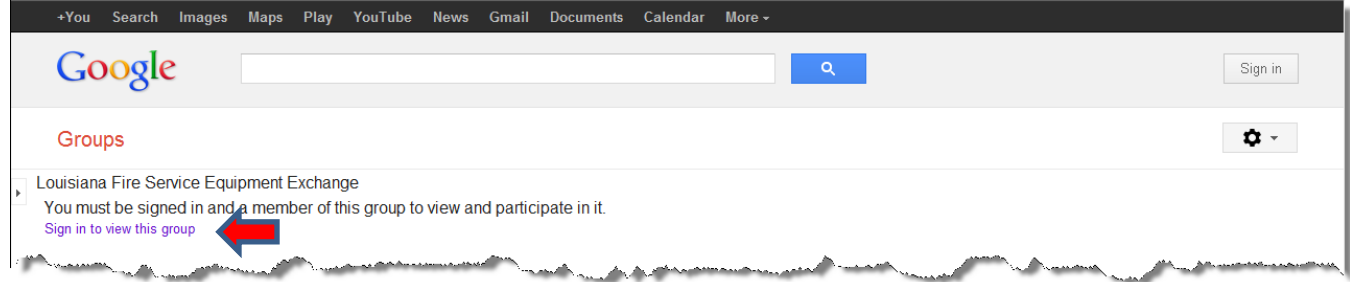

Save this page in your "Favorites" (or once you are in the Group, you can click on the star next to the group name and it will be added to your "Favorites."

In an effort to try and keep this group just for its intended audience you must be signed in and a member of this group to view and participate

If you have a Google account, you'll just need to **Sign in**. If you don't, you'll have to **Create an account**. If you are signing up, you *do not* have to create a Google or Gmail email address. You can use your current email address. You *will* have to create a password to access your Google account and the Louisiana Fire Service Equipment Exchange group.

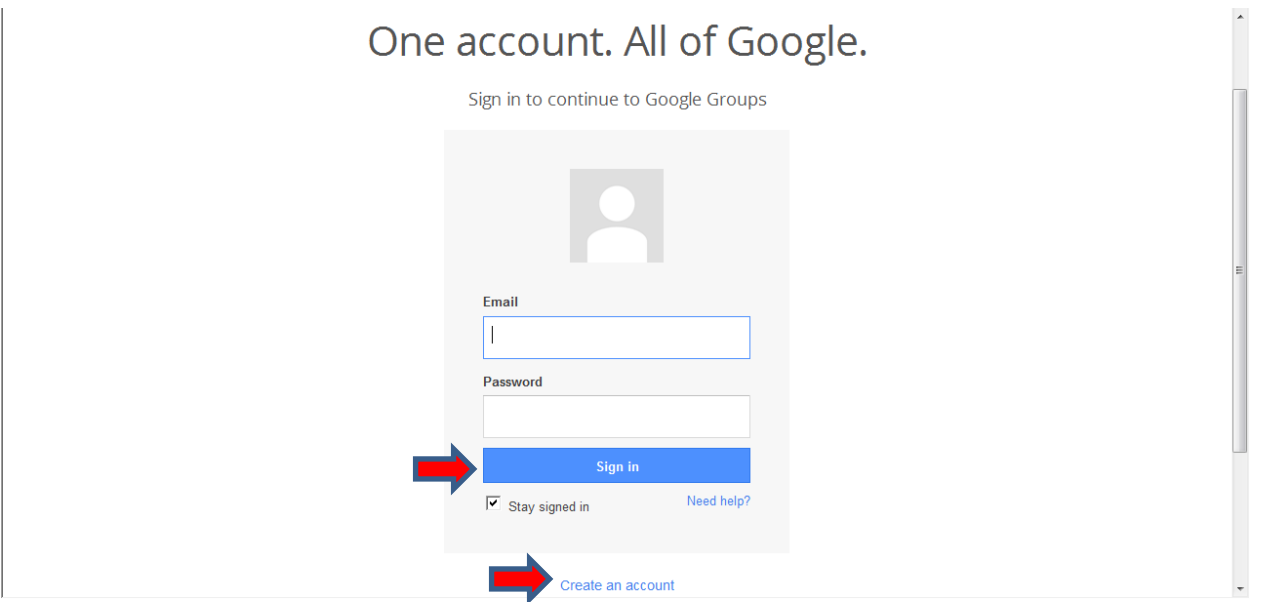

**Only Louisiana Fire Service Equipment Exchange members are to view or post to this group. Members discovered utilizing this Group in a manner which is determined not to be in line with the Group's intended purpose will have their posts removed and their membership revoked and be blocked from the Group.**

Once you sign in, you'll be taken to the "Topics" page, where you will see all listings posted by your fellow Group members. As you scroll through the listings, click on the link to view additional information. (To return to the "Topics" page, click on the group title from any page)

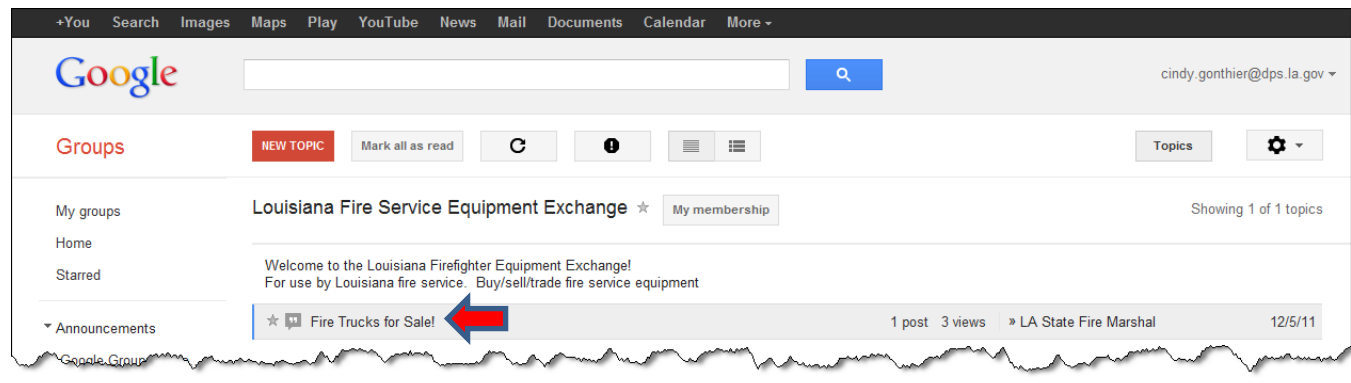

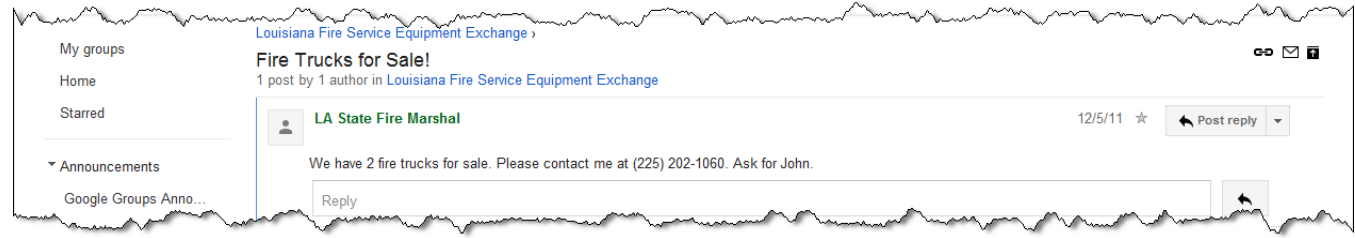

## **Respond to a Post**

There are 2 ways to respond to a post:

1) "Post reply" - If you would like to ask a general question that you think may be useful information for all, click inside the text box or Post reply

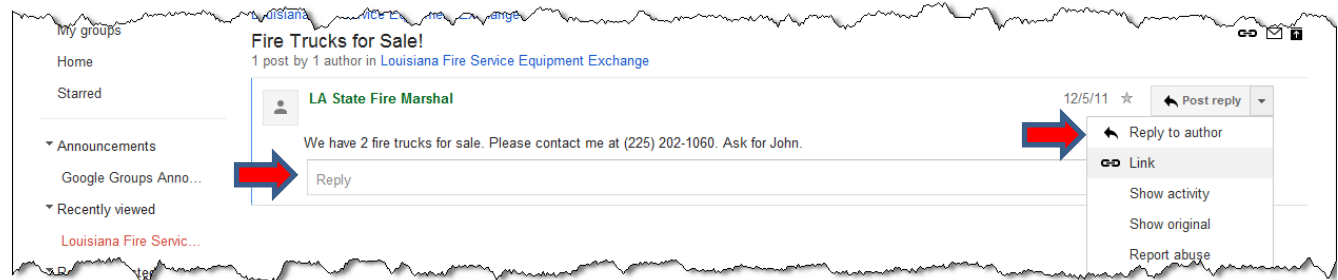

A message box will appear. Type your message to be published for the group to see and click "Post".

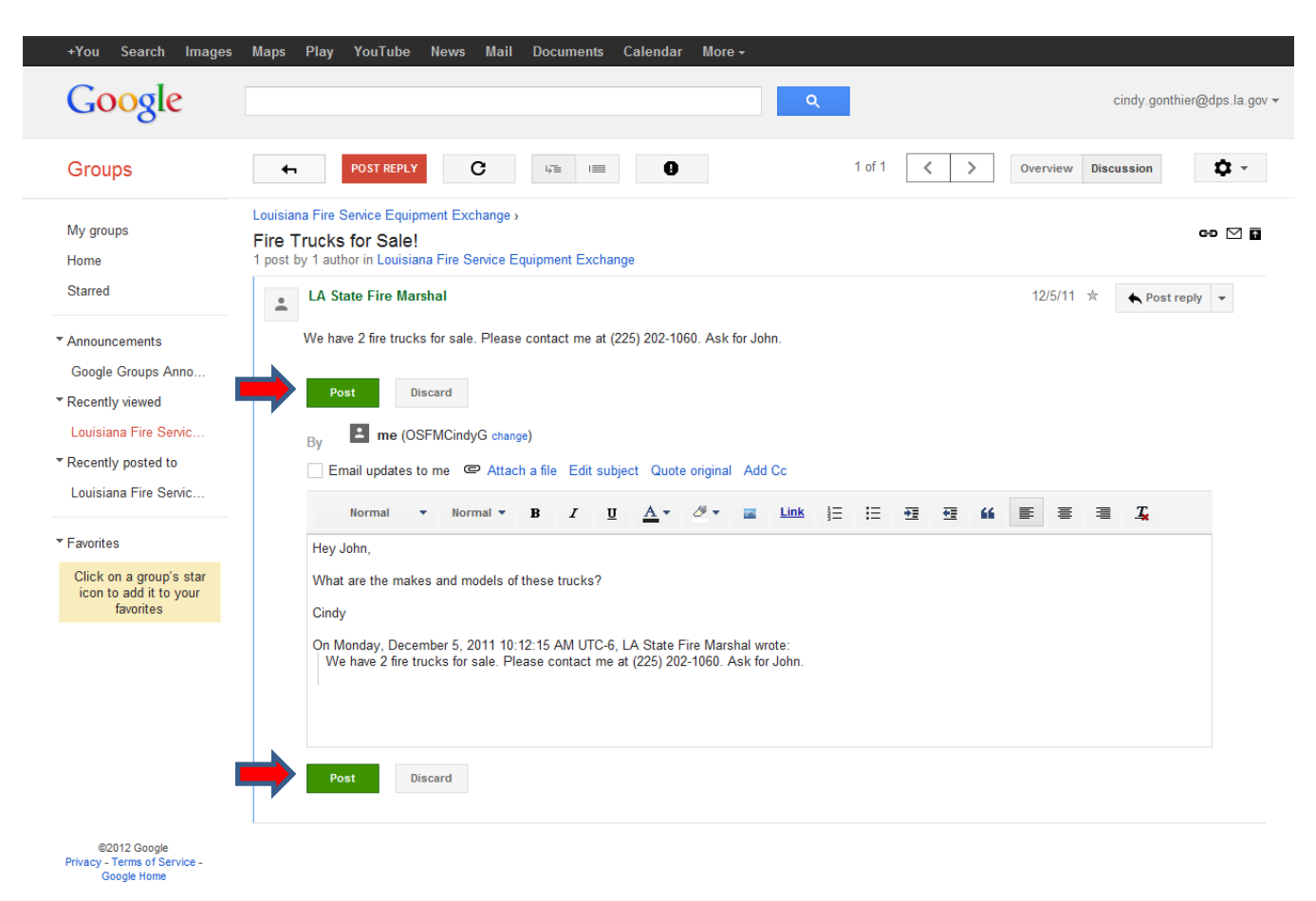

2) "Reply to author" – If wish to convey a message privately to the author of the post, click the drop down key in the upper right corner of the post (currently says "Post reply") and you will see the option to "Reply to author".

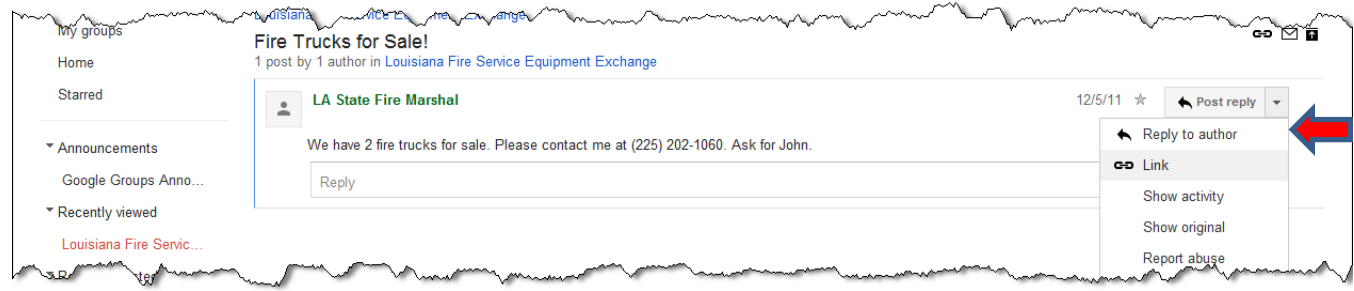

A message box will appear. Type your message to the author and click "Reply".

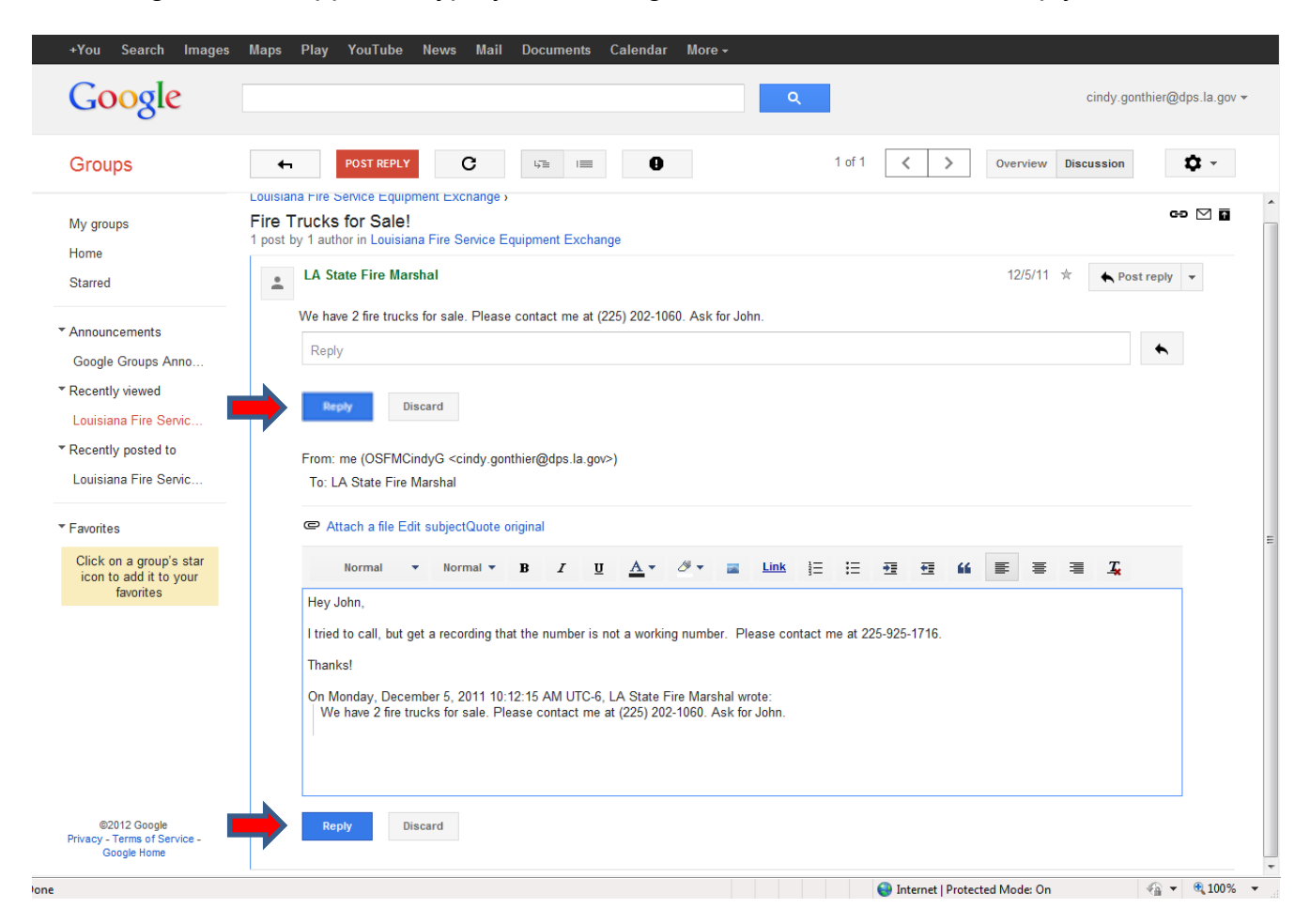

# **To Post to the Group**

From the topics list window (where you see the list of postings), click on .

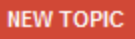

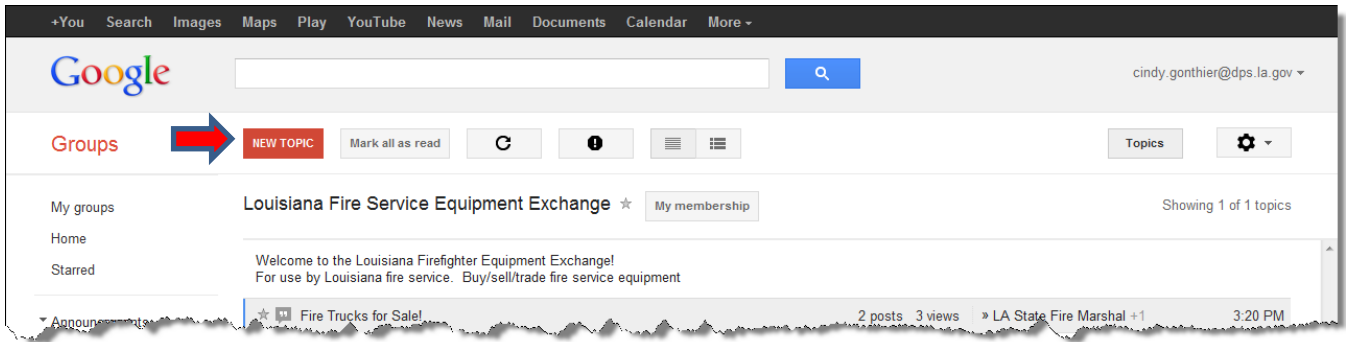

Put a Subject. This is how folks will find your post in the list on the Topics page. In the message section, give additional information. If you want phone calls include your phone number, otherwise interested parties will only be able to contact your via "Reply to author" which will come to your email. You may also attach files, like pictures. Once you have completed your post, Click **POST** 

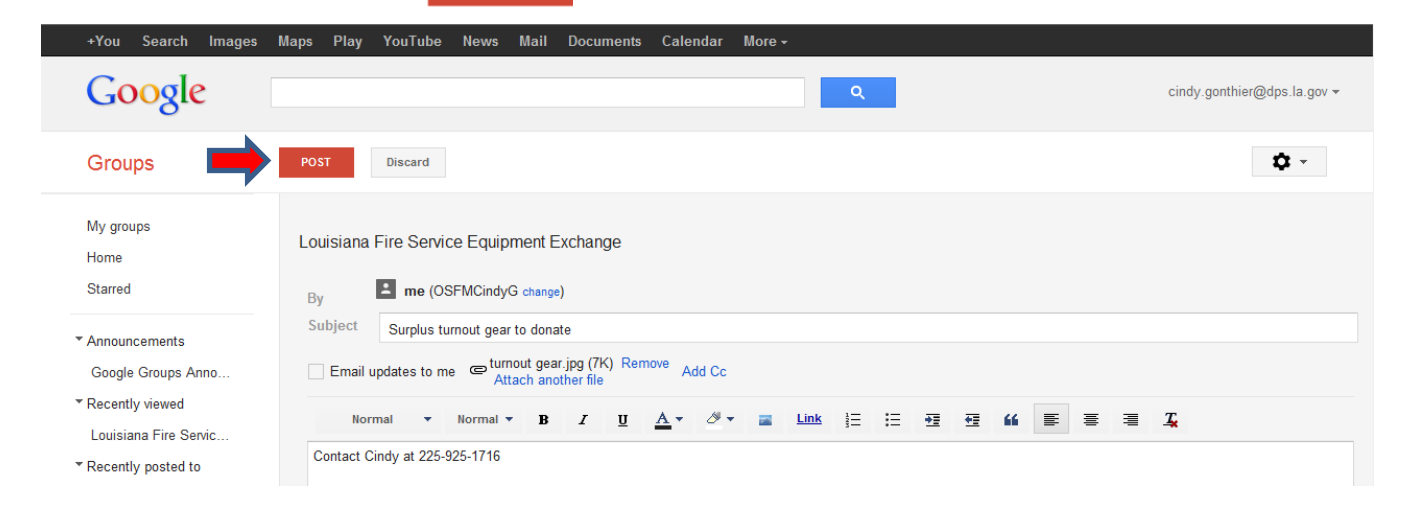

### **Remove a Post**

Once the intent of your post has been fulfilled, **you** will need to **remove** your post.

← Post reply Click on your post from the "Topics" window. Click on the drop down key next to and select "Delete post".

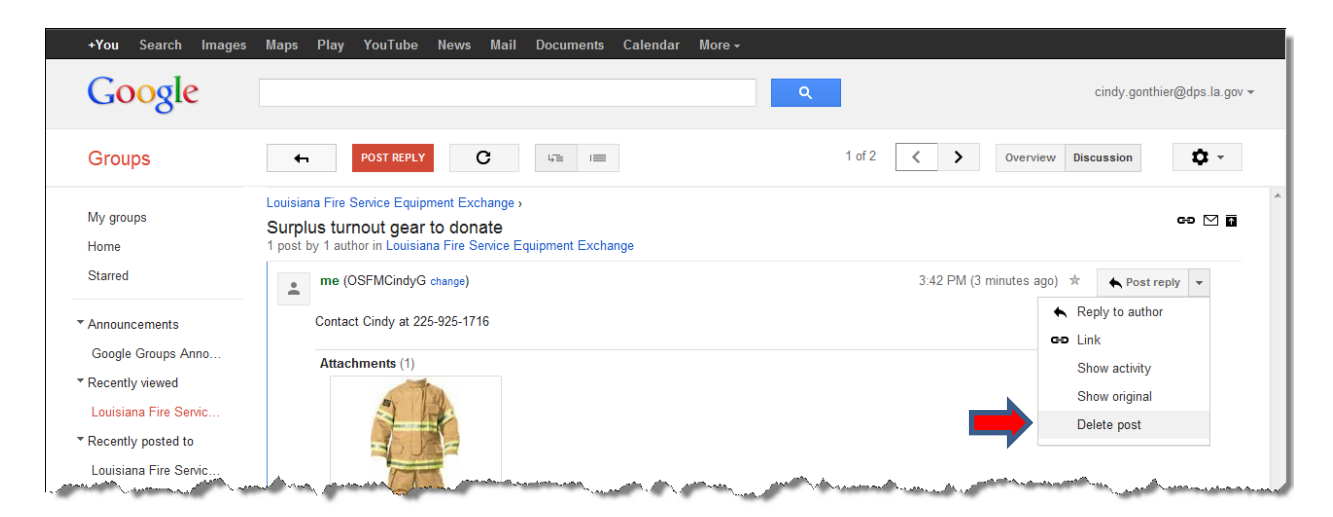

When confirmation window pops up, click "OK".

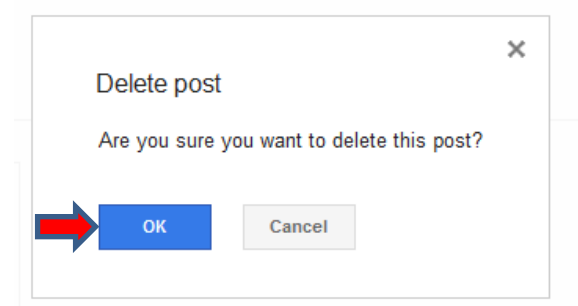

#### **New Postings Email Notification**

If you would like to receive emails when new posts have been added to the group, click on .

My membership

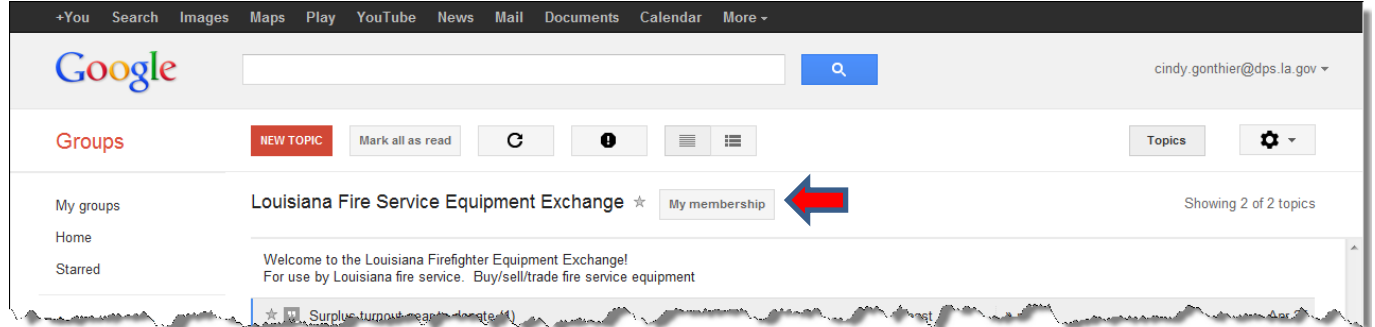

Select the email option that best suits your needs. (How do you want to receive notices of posts to this group?)

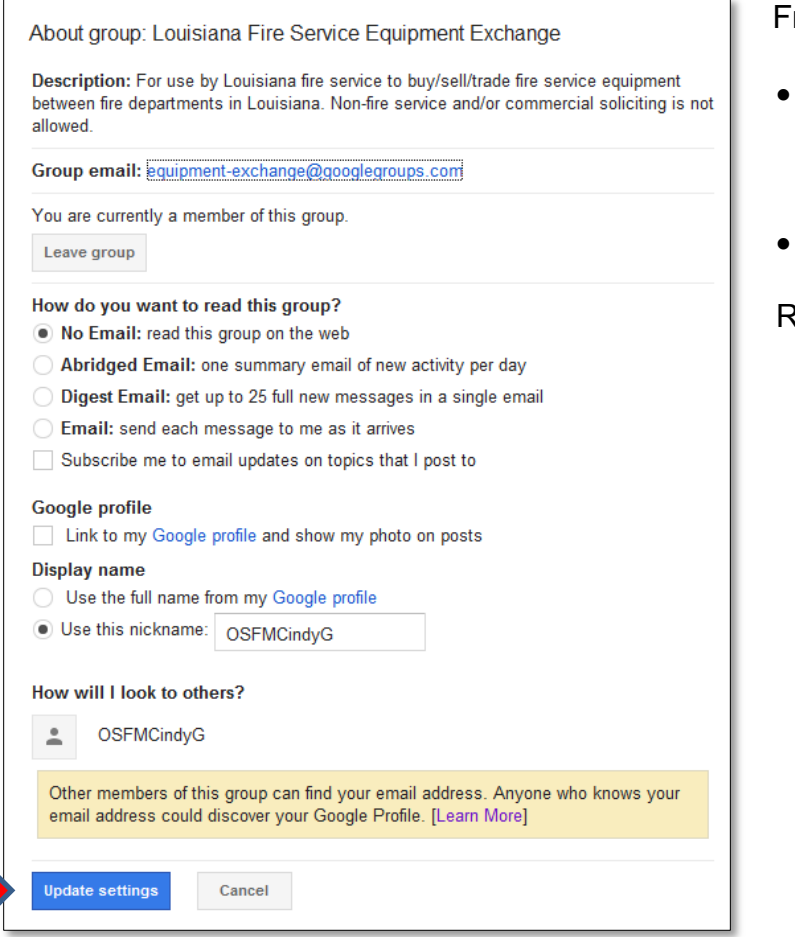

rom this page, you can also:

- Give yourself a screen nickname that will appear on your postings (the default is your email address)
- Leave the group (unsubscribe)

Remember to "Update settings".

Be advised that emails from this group will come from this email address: [equipment-exchange@googlegroups.com](mailto:equipment-exchange@googlegroups.com)